#### TermRaider

- GATE plugin for detecting single and multi-word terms
- Based originally on a simple web service now extended to run in GATE, with visualisation tools, and extended functionality (new scoring systems, and an adaptation for German.
- Runs in GATE Developer (GUI) or on the command-line with RDF and CSV output
- Terms are ranked according to three possible scoring systems:
  - tf.idf = term frequency (nbr of times the term occurs in the corpus) divided
    by document frequency (nbr of documents in which the term occurs)
  - augmented tf.idf = after scoring tf.idf, the scores of hypernyms are boosted by the scores of hyponyms
  - Kyoto domain relevance = document frequency × (1 + nbr of hyponyms in the corpus), Bosma and Vossen 2010

# TermRaider: Methodology

- After linguistic pre-processing (tokenisation, lemmatisation, POS tagging etc.), nouns and noun phrases are identified as initial term candidates
- Noun phrases include post-modifiers such as prepositional phrases, and are marked with head information for determining hyponymy. Nested nouns and noun phrases are all marked as candidates.
- Term candidates are then scored in 3 ways.
- The results can be viewed in the GATE GUI, exported as RDF, or saved as CSV files
- The viewer can be used to adjust the cutoff parameter. This is used to determine the score threshold for a term to be considered valid
- Terms can also be shown as a tag cloud

### Deciding what is a term

- Because TermRaider ranks every possible candidate term, you probably don't want to use all candidate terms if you're annotating terms in a text
- We therefore provide a cutoff mechanism to select what score should determine whether something is a term or not
- The last PR in TermRaider is a JAPE grammar which takes a feature "threshold" and a value, by default set to 45, and annotates candidates as "Term" only if the value of the augmented tf.idf is above the threshold.

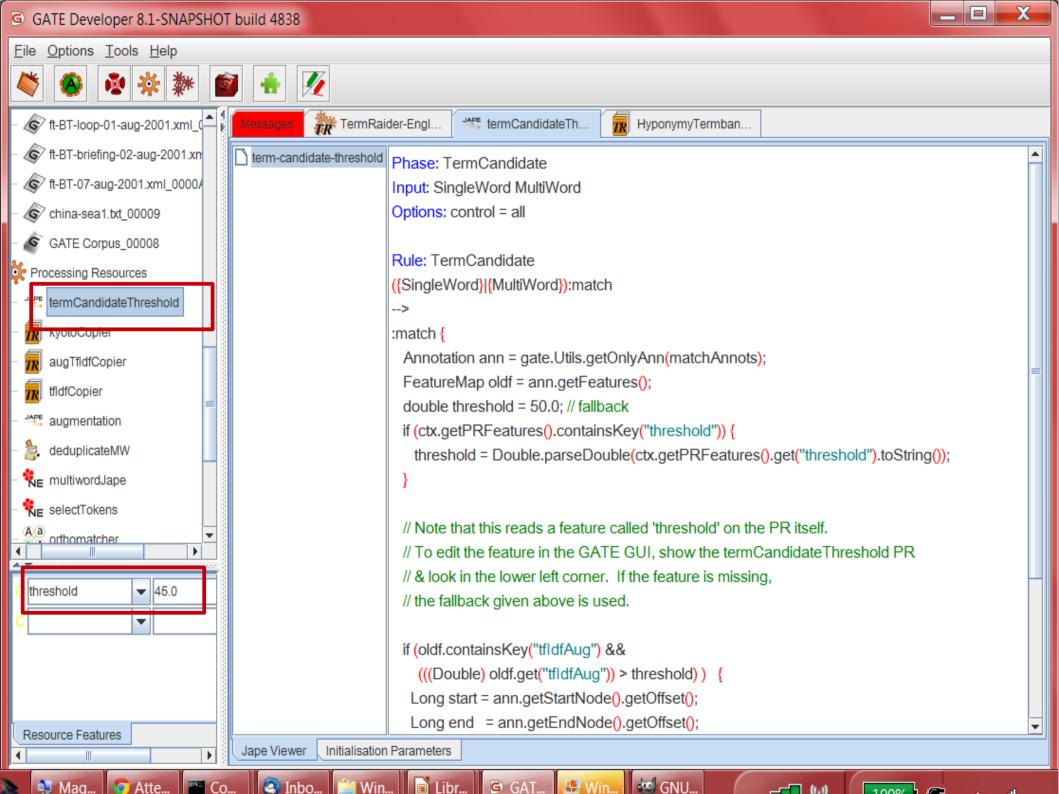

## Term candidates in a document

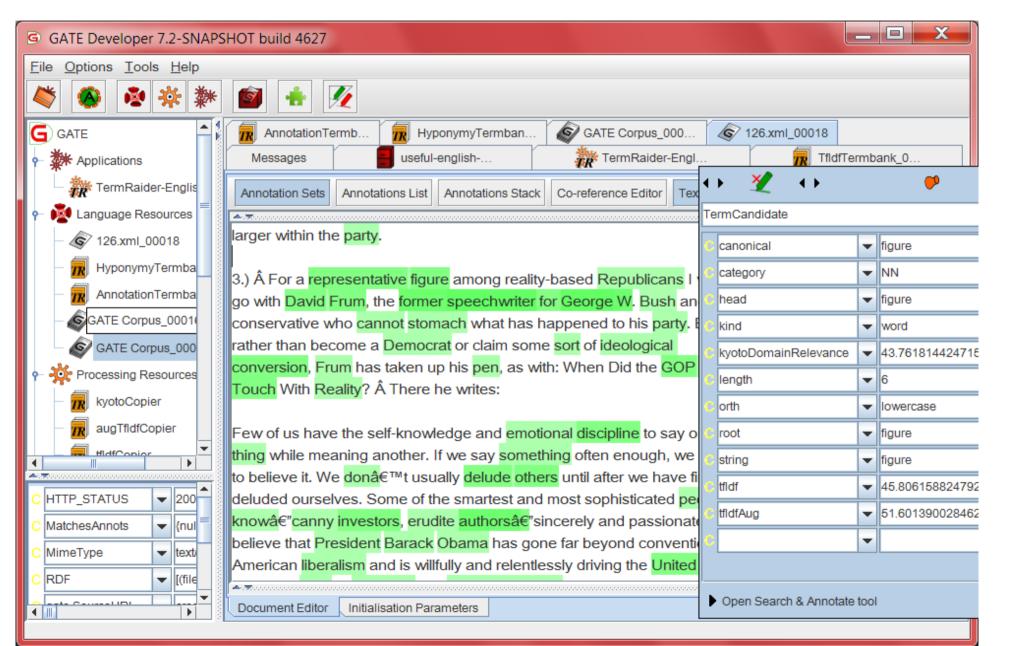

### Try TermRaider in GATE

- Load the TermRaider plugin in GATE
- Load a corpus (around 20-100 documents on a similar topic is ideal, e.g. the news texts from the hands-on file that you have used previously in Module 1)
- Load TermRaider from the "Ready-made Applications" and run it on the corpus
- Inspect the results (click on "SingleWord", "MultiWord" or "Candidate Term" in the document viewer)
- Try the Term Cloud viewer
- Change the threshold (open the termCandidateThreshold PR in GATE and then modify the value of "threshold" in the box in the bottom left corner). See what happens when you re-run the application.